2024/05/18 16:24 1/3 CentOs 7 no WGET install EPEL

## CentOs 7 no WGET install EPEL

Jan 2017

Today I started to use some brand new G7 MFEL Servers, that have CentOS 7.2 preinstalled. The preinstalled CentOS is a 'minimal' install. And while it contains everything you need to run the MFEL, it has some files missing that we have been using on MFEL G6s that were setup long before we got them.

## **Linux Repository**

A Repository has a few meanings, but in the sense I am referring to, a repository is a location maintained by the Linux distribution provider, that contains the latest versions of all of the components required for that Linux distribution, be it essential components for the OS to run, or addons that might be required later (htop for example).

It seems by default the MFEL has a reference to a repository that is located on its own internal drive, this contains nothing, so we need to update this first.

The repository refers to Extra Packages for Enterprise Linux (EPEL). So we are installing the epel repositories, they may be others, but I am not looking at alternatives at this poin.t

## **Update Repositories**

To update the repositories, you have to download the latest version and install it. Most instrucitons on the internet will tell you to use wget, however I have found two issues:

wget is not installed, and to install it you would need to update the repositories (chicken and egg) wget does not seem to be listed as a repository item, so is not available via the repository I am installing (epel)

curl is installed, and so we can use Curl as a drop in replacement for wget.

Before downloading anything, you need to know your Linux version (just 5,6,7 etc) for this you can use:

```
rpm --query centos-release centos-release-7-2.1511.el7.centos.2.10.x86_64
```

Now you can install the correct epel version

```
wget https://dl.fedoraproject.org/pub/epel/epel-release-latest-7.noarch.rpm
Instead of using
     You can use
                     curl -0 https://dl.fedoraproject.org/pub/epel-release-latest-7.noarch.rpm
     curl -0 https://dl.fedoraproject.org/pub/epel/epel-release-latest-7.noarch.rpm
     % Total
               % Received % Xferd Average Speed
                                                   Time
                                                           Time
                                                                    Time
                                                                          Current
                                   Dload Upload
                                                   Total
                                                                    Left
                                                           Spent
                                                                           Speed
   100 14704 100 14704
                                   15144
                                                                           15143
```

Remember to use the correct version ../pub/epel/epel-release-latest- 7 .noarch.rpm)

```
sudo rpm -ivh epel-release-latest-7.noarch.rpm
sudo yum clean all
sudo rpmdb -v --rebuilddb
sudo yum -y install libselinux-python
```

That's it, epel repository is now installed. You can check from the website what is available. So for instance, from a web browser navigate to:

https://dl.fedoraproject.org/pub/epel

Here you will see a list like:

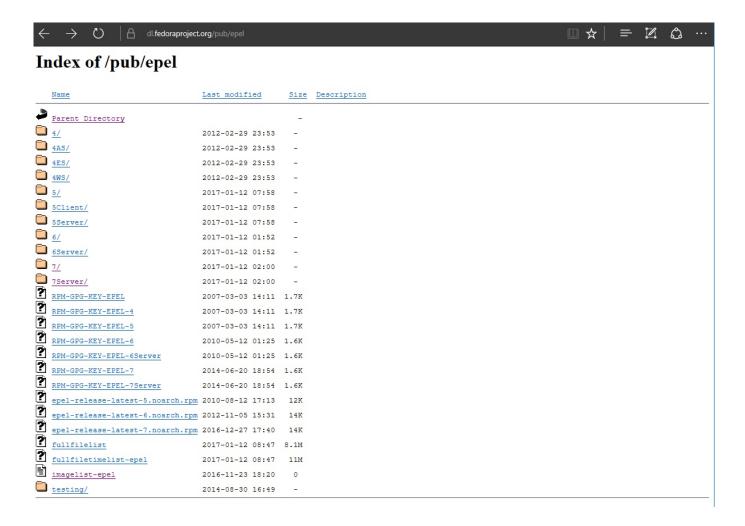

Navigate to

7Server/x86\_64/h

And scroll down until you see htop

http://cameraangle.co.uk/ Printed on 2024/05/18 16:24

2024/05/18 16:24 3/3 CentOs 7 no WGET install EPEL

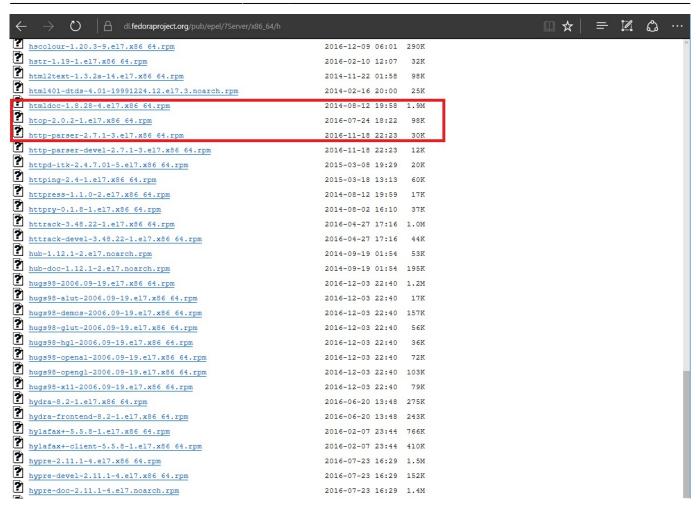

So we can see that htop is part of the epel repository and can be installed.

From:

http://cameraangle.co.uk/ - WalkerWiki - wiki.alanwalker.uk

Permanent link:

http://cameraangle.co.uk/doku.php?id=wiki:centos\_7\_no\_wget\_install\_epel&rev=1484251481

Last update: 2023/03/09 22:35

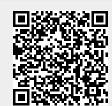